### **Sage ERP Accpac**

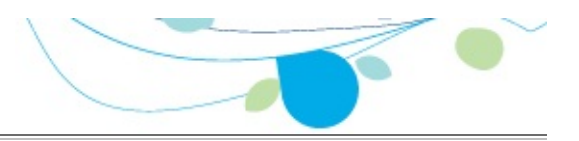

#### **How can we help you?**

Use the links below to find instructions, software training, oneon-one support, technical specifications, or other resources to get Sage ERP Accpac working smoothly for your business! Your Sage Business Partner is also an excellent resource to consult when you have questions about Sage ERP Accpac.

- **I'm setting up Sage ERP Accpac and need [information](javascript:void(0);) or assistance**
- **I'm looking for [instructions](javascript:void(0);) to complete a task within Sage ERP Accpac**
- **I think [something](javascript:void(0);) is broken, or I'm getting error messages**
- **I'm looking for downloads, updates, or technical [specifications](javascript:void(0);)**
- **I want to [become](javascript:void(0);) a more skilled user of Sage ERP Accpac**
- **I want to share [knowledge](javascript:void(0);) with other Sage ERP Accpac users**
- **I want to contact a Sage ERP Accpac [representative](javascript:void(0);)**

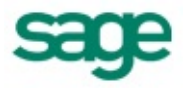

## What's New in Tax Services 6.0

This version of Tax Services is compatible with all version 6.0 Sage ERP Accpac programs.

# File Menu

The File menu appears on Tax Services forms.

For more information, select a command name.

Print

- In report forms, begins printing the current report.
- In non-report forms, opens the related report form where you can select options for the report you want to print.

Print [Setup](#page-29-0)

Lets you select the printer (or file) to which to print, and print options for the active form.

**Customize** 

If you have security authorization to do so, lets you customize forms by hiding fields, depending on the user profile.

Import

Lets you copy data from non-Sage ERP Accpac programs to Sage ERP Accpac.

**Export** 

Lets you copy Sage ERP Accpac data to files that can be read and used by non-Sage Accpac programs.

**[Close](#page-30-0)** 

Closes the active form.

# Help Menu

The commands on the Help menu provide different kinds of information about the Tax Services program.

**Contents —** Displays the table of contents for the Tax Services online help system, from which you can select help on various aspects of Tax Services .

**Using help —** Provides information on how to use help.

**About Sage ERP Accpac —** Lists the version number of Sage ERP Accpac that is installed on your system. Also lists information about the equipment you are using, and the amount of memory and percentage of system resources that are currently available.

### Tax Services

The Tax Services program manages all taxes incurred by your company's sale or purchase of goods and services. The program maintains tax tables, calculates taxes, and retains tax audit information. It centralizes tax information on sales and purchases for all Sage ERP Accpac accounting programs. If you are required to report tax information, such as a Value Added Tax or the Canadian Goods and Services Tax (GST), you must use Tax Services.

You must activate and set up Tax Services before you can enter tax information in your subledgers.

For more information, see:

- Adding Tax [Authorities](#page-6-0)
- Adding Tax [Classes](#page-7-0)
- [Adding](#page-8-0) Tax Rates
- Adding Tax [Groups](#page-9-0)
- Viewing Tax [Reports](#page-10-0)

#### **See also**

Setting up Tax [Services](#page-5-0)

## <span id="page-5-0"></span>Setting Up Tax Services

Before you begin, make sure all the currency codes and currencies you need are included in Common Services. If not, enter the currencies you need.

To set up Tax Services, you need to be assigned to a user group that is authorized to maintain tax [information.](#page-31-0) See Tax Services Security.

#### **To set up Tax Services:**

1. Gather all your current tax records, such as:

- A list of the sales tax accounts used in your general  $\circ$ ledger, such as the tax liability, recoverable tax, and tax expense accounts.
- A list of your sales areas with their associated tax  $\circ$ authorities (such as federal, state, or provincial), and tax rates.
- 2. Add the **general ledger [accounts](javascript:void(0);)** you need for your tax data.
- 3. Add a record for each tax [authority](#page-6-0) to whom you remit taxes.
- 4. Define the tax [classes](#page-7-0) for each authority.
- 5. [Enter](#page-8-0) the tax rates for each set of sales and purchases tax classes.
- 6. Set up tax [groups](#page-9-0) containing the authorities.
- You are now ready to enter tax information in your subledgers.

### <span id="page-6-0"></span>Tax Authorities

On this form, you can:

- Add new tax authorities to the system.
- Change information for existing authorities.
- Delete authorities you no longer need.
- Choose when to report tax on retainage documents. (You can report tax on retainage at the time the retainage is invoiced or when the original invoice is posted.)

**To add or edit a tax [authority](#page-11-0)**

**To delete a tax authority**

For help with individual fields on the form, click the Field List button at the top of this topic.

Click here for hints on using forms and dialog boxes.

#### **See also**

Adding tax [classes](#page-7-0) [Adding](#page-9-0) tax groups **[Adding](#page-8-0) tax rates** 

### <span id="page-7-0"></span>Tax Classes

The Tax Classes form lets you:

- Add tax classes to the tax tables you set up for your tax authorities.
- Change information for existing classes.
- Delete classes you no longer need.

You must define tax classes for sales and purchases for each tax authority in your Sage ERP Accpac system:

- You can define up to 10 tax classes for customers and 10 tax classes for sales items.
- You can define up to 10 tax classes for vendors and 10 tax classes for purchase items.

**To add or edit tax [classes](#page-12-0)**

**To delete a tax class**

For help with individual fields on the form, click the Field List button at the top of this topic.

Click here for hints on using forms and dialog boxes.

#### **See also**

Adding tax [authorities](#page-6-0) [Adding](#page-9-0) tax groups **[Adding](#page-8-0) tax rates** 

### <span id="page-8-0"></span>**Tax Rates**

You use the Tax Rates form to:

• Enter tax rates for  $\Box$  [purchases](javascript:void(0);) and sales for each tax authority in your Sage ERP Accpac system.

Sage ERP Accpac subledgers use these tax rates to calculate taxes on items you buy and sell.

Edit the rates as they change.

**To [enter](#page-15-0) tax rates**

For help with individual fields on the form, click the Field List button at the top of this topic.

Click here for hints on using forms and dialog boxes.

#### **See also**

**Adding tax [authorities](#page-6-0) Adding tax [classes](#page-7-0) [Adding](#page-9-0) tax groups** 

### <span id="page-9-0"></span>Tax Groups

On this form, you can:

- Assign your tax authorities to sales and purchases tax groups, specifying the **order of [taxes](javascript:void(0);)** in each group.
- Change information for existing groups.
- Delete groups you no longer need.
- Denote a tax reporting source currency (for multicurrency companies).

**To add or edit a tax [group](#page-13-0)**

For help with individual fields on the form, click the Field List button at the top of this topic.

Click here for hints on using forms and dialog boxes.

### **See also**

Adding tax [authorities](#page-6-0) Adding tax [classes](#page-7-0) **[Adding](#page-8-0) tax rates** 

### <span id="page-10-0"></span>Tax Services Reports

You can print the following reports in Sage ERP Accpac Tax Services:

- **Tax [Authorities](#page-36-0)**
- Tax [Classes](#page-38-0)
- Tax [Rates](#page-39-0)
- Tax [Groups](#page-40-0)
- **Tax [Tracking](#page-41-0)**

All reports display:

- Date and time the report was printed.
- Report title.
- Company name, as entered in the Company Profile.
- Page number.
- Selection criteria for the report, if any.
- The number of records printed.

The default report settings for paper size and orientation are for printing to a laser printer, which lets you print all tax reports on 8½" by 11" paper. You must use landscape orientation to print the Tax Groups and Tax Tracking reports. The remaining reports use portrait orientation.

You can print double-sided and collated reports.

# <span id="page-11-0"></span>**Add Tax Authorities**

**[Before](javascript:void(0);) you start**

### **To add (or edit) a tax authority:**

1. Open Common Services > Tax Services > Tax Authorities.

Click here for help on fields in the Tax Authorities form

- 2. In the Tax Authority field, enter a code, up to 12 alphanumeric characters. (To edit a current tax authority, use the Finder to select an existing code.)
- 3.Enter a description for the new authority.
- 4. On the Profile tab:
- a. Select a tax reporting currency.
- b. Enter an amount in the Maximum Tax Allowable field.
- c. Enter an amount in the No Tax Charged Below field.
- d. Select a tax base (Selling Price, Standard Cost, Most Recent Cost, or Alternate Amount).
- e. Select a report level (At Invoice Level or No Reporting).
- f. Select the Allow Tax in Price option, if you need it.
- 5. On the Accounts tab, use the Finders to choose accounts.
- 6. Click Add (to save a new authority) or Save (to save changes to an existing authority).
- 7.Print a list of the tax authorities by clicking Print on the File menu or by choosing the Tax Authorities icon in the Tax Reports folder.

**After adding tax [authorities](javascript:void(0);)**

# <span id="page-12-0"></span>**Add Tax Classes**

**[Before](javascript:void(0);) you start**

### **To add or edit tax classes:**

1. Open Common Services > Tax Services > Tax Classes.

Click here for help on fields in the Tax Classes form

- 2. In the Tax Classes form, select a Tax Authority code, Transaction Type, and Class Type.
- 3.Press Tab or click in the Description field, then enter a name for the first class. Your first class should be your standard taxable class.
- 4.Press Tab or Enter to add each remaining class.
- 5.When you are finished, click Add or click Save.
- 6. Repeat the same steps for the other class type for the table. For example, if you entered customer classes in the sales tax table, now enter item classes. If you do not do this, you cannot enter rates in the table.
- 7. To print a list of the tax classes you have added or edited, choose Print from the File menu or click the Tax Classes icon in the Tax Reports folder.

**After adding tax [classes](javascript:void(0);)**

**[Related](javascript:void(0);) topics**

# <span id="page-13-0"></span>**Add Tax Groups**

**[Before](javascript:void(0);) you start**

### **To add or edit a tax group:**

1. Open Common Services > Tax Services > Tax Groups.

Click here for help on fields in the Tax Groups form

- 2.Enter a code to add a new tax group, or use the Finder to select an existing group.
- 3.Select the transaction type.
	- If you select Sales, the sales tax table is displayed.  $\circ$
	- If you select Purchases, the purchases tax table is  $\circ$ displayed.
- 4. Choose a tax reporting currency (if this is a multicurrency database).
- 5. Choose a tax reporting rate type (if this is a multicurrency database).
- 6. Choose a tax calculation method.
- 7. In the grid, use the Finder to select an authority, and then:
- a. If the authority is taxable, double-click the Taxable field to change the entry to Yes.
- b. If the authority uses a surtax, double-click the Surtax field to change the entry to Yes .
- c. Use the Finder for the Surtax On Authority field to select the surtax authority.
- 8. Click Add to save a new tax group (or click Save to save changes to an existing group).

**After adding tax [groups](javascript:void(0);)**

**Additional [information](javascript:void(0);)**

# <span id="page-15-0"></span>**Enter Tax Rates**

**[Before](javascript:void(0);) you start**

#### **To enter tax rates:**

1. Open Common Services > Tax Services > Tax Rates.

Click here for help on fields in the Tax Rates form

- 2.Select a Tax Authority code.
- 3.Select Sales or Purchases as the transaction type.
- 4. For each item tax class, enter the applicable tax rates as a percentage. (For example, to enter a tax rate of 6%, type 6.00.)
- 5.When you are finished, click Add or Save.

**After [entering](javascript:void(0);) tax rates**

- **Additional [information](javascript:void(0);)**
- **[Related](javascript:void(0);) topics**

# **File an Australian Business Activity Statement Using the BAS Macro**

**Note:** This macro is designed for the use of companies doing business in Australia.

**[Overview](javascript:void(0);)**

#### **To print a report that can help you to fill in the Business Activity Statement:**

- $1.$   $\blacksquare$  Start the [BAS.avb](javascript:void(0);) macro.
- 2. Fill in the Australian Business Activity Statement form by entering amounts or  $\Box$  by selecting General Ledger accounts, tax [authorities,](javascript:void(0);) and tax classes.

You can also specify amounts to add to or subtract from the net change amount.

- 3. To save a copy of the form, click Save or Save As, and then specify the folder and filename.
- 4.When the form is complete, click the Print button to print a report of the amounts to enter on the Business Activity Statement.

### **To submit your Business Activity Statement electronically using the BAS macro:**

**Note:** Follow the instructions from the ATO for installing and using the Electronic Commerce Interface.

- 1.Start the ECI Client software.
- 2. In the In Tray, choose Get New Documents.
- 3.When the new document appears in the In Tray, export the document to a folder.
- $4.$   $\blacksquare$  Start the BAS avb macro.

The Australian Business Activity Statement form appears.

- 5. Click the Open button, and then select the file that you exported from the ECI Client. Some information is filled automatically in by the export file.
- 6. Fill in the Australian Business Activity Statement form by entering amounts or  $\Box$  by selecting General Ledger accounts, tax [authorities,](javascript:void(0);) and tax classes.

You can also specify amounts to add to or subtract from the net change amount.

- 7. To save the file you are working on, you can save the information to the original file or as a new file.
- 8.When you have completed the form, click the Submit button.
- 9. In the ECI client:
- a. Import the file.
- b. Move the document to the Out Tray, and send it to the ATO.

# **Select a Print Destination**

### **To choose a default print destination:**

- 1. On the Sage ERP Accpac desktop, click File > Print Destination.
- 2.Select one of the following options:
	- **Printer—** to specify the printer using the Print Setup command on the File menu of Sage ERP Accpac forms.
	- **Preview** to view reports on the screen.
	- **File** to export reports to a location and in a format you  $\bullet$ specify when you print the report..
	- **E-mail** to send the report as an attachment to an e- $\bullet$ mail. You must also choose either PDF or RTF format for the attachment.
- 3.Select from the following paper settings (or leave them blank to select them each time you print).
	- **Report Orientation** to print each report using its  $\bullet$ predefined page orientation (landscape or portrait).
	- **Report Paper Size** to print each report using its  $\bullet$ predefined paper size (number of lines printed).
	- **Use A4 in Place of Letter** to print letter-sized reports  $\bullet$ on A4-size paper.
- 4. Choose a default paper size for reports that print on both legal-size and letter (or A4) paper.

5. Click OK.

# <span id="page-19-0"></span>**Print the Tax Authorities Report**

#### **To print the Tax Authorities report:**

- 1. Open Common Services > Tax Services > Tax Reports > Tax Authorities.
- 2.Select the range of tax authorities to include.
- 3. Click Print.

# <span id="page-20-0"></span>**Print the Tax Classes Report**

### **To print the Tax Classes report:**

- 1. Open Common Services > Tax Services > Tax Reports > Tax Classes.
- 2.Select the range of tax authorities to include and the transaction type (Sales or Purchases).
- 3. Click Print.

# <span id="page-21-0"></span>**Print the Tax Groups Report**

### **To print the Tax Groups report:**

- 1. Open Common Services > Tax Services > Tax Reports > Tax Groups.
- 2.Select the range of tax groups to include on the report.
- 3.Specify the transaction type (Sales or Purchases).
- 4. Click Print.

# <span id="page-22-0"></span>**Print the Tax Rates Report**

### **To print the Tax Rates report:**

- 1. Open Common Services > Tax Services > Tax Reports.
- 2.Select the range of tax authorities to include.
- 3.Select the transaction type (Sales or Purchases).
- 4. Click Print.

# <span id="page-23-0"></span>**Print the Tax Tracking Report**

**[Before](javascript:void(0);) you start**

### **To print the Tax Tracking report:**

- 1. Open Common Services > Tax Services > Tax Reports > Tax Tracking.
- 2.Select the range of tax authorities to include on the report.
- 3. If you use [multicurrency](javascript:void(0);) accounting, specify the  $\square$  currency in which to report tax amounts.
- 4.Specify whether to report amounts by fiscal period or by document date, then specify the fiscal year and period or the document date as of which to report.
- 5.Specify whether to sort the printed report by tax authority or item tax class.
- 6. If you are printing the report by item tax class, enter the range of tax classes.
- 7.Select the transaction type (Sales or Purchases).
- 8. If you are printing to a printer or file and you want to clear the tax information after printing the report, select Clear Tax Tracking Information.
- 9. Click Print.

### **Glossary**

1099 [Form](javascript:void(0);) A/R [Invoice](javascript:void(0);) Type Account [Description](javascript:void(0);) [Account](javascript:void(0);) Groups Account Number Segment [Overrides](javascript:void(0);) Account Number [Segments](javascript:void(0);) Account Number [Structures](javascript:void(0);) Account [Segment](javascript:void(0);) [Account](javascript:void(0);) Set [Account](javascript:void(0);) Status [Account](javascript:void(0);) Types [Accounting](javascript:void(0);) Equation [Accounting](javascript:void(0);) Method [Accounting](javascript:void(0);) Period [Accounts](javascript:void(0);) Payable [Accrual](javascript:void(0);) Accrual [Carry-Over](javascript:void(0);) Date Accrual [Method](javascript:void(0);) [Accrual-Basis](javascript:void(0);) accounting method Accrued [Expenses](javascript:void(0);) [Activating](javascript:void(0);) taxes [Activation](javascript:void(0);) [Active](javascript:void(0);) Order [Actual](javascript:void(0);) Fiscal Sets [Adjustment](javascript:void(0);) Period [Adjustments](javascript:void(0);) [Advance](javascript:void(0);) All [Users](javascript:void(0);) [Allocated](javascript:void(0);) Tips [Allocation](javascript:void(0);) Account Allow Posting to [Previous](javascript:void(0);) Years Allow [Provisional](javascript:void(0);) Posting Annual [Maximum](javascript:void(0);) [Annualization](javascript:void(0);) [Assets](javascript:void(0);) [Assign](javascript:void(0);) UI Profile IDs [Audit](javascript:void(0);) Trail [Authentication](javascript:void(0);) Method [Automatic](javascript:void(0);) Reversal [Backdated](javascript:void(0);) document Bad [Debts](javascript:void(0);) [Balance](javascript:void(0);) Sheet Base [Account](javascript:void(0);) Base [Deductions](javascript:void(0);) Base [Earnings](javascript:void(0);) Base [Hours](javascript:void(0);) Base [Taxes](javascript:void(0);) Base Wage [Multiplier](javascript:void(0);) Basic Account [Information](javascript:void(0);) Basic [Project](javascript:void(0);) style [Batches](javascript:void(0);) [Benefit](javascript:void(0);) [Billing](javascript:void(0);) Type Billings And Costs [accounting](javascript:void(0);) method [Budget](javascript:void(0);) Fiscal Sets [Calculation](javascript:void(0);) Base [Calculation](javascript:void(0);) Methods **[Calculator](javascript:void(0);)** Carrying Over Vacation, Sick, and [Compensatory](javascript:void(0);) Time Accruals [Carry-Over](javascript:void(0);) Cash [Advance](javascript:void(0);) Cash [Benefit](javascript:void(0);) Cash Flow [Statement](javascript:void(0);) Cash [Method](javascript:void(0);) **[Category](javascript:void(0);)** Category [Percentage](javascript:void(0);) Complete accounting method [Ceiling](javascript:void(0);) Chart of [Accounts](javascript:void(0);) Class [Codes](javascript:void(0);) Classified [Statements](javascript:void(0);) Clearing [Exchange](javascript:void(0);) Gain or Loss Close to [Segment](javascript:void(0);) / Account Closing [Account](javascript:void(0);) [Closing](javascript:void(0);) Period [Closing](javascript:void(0);) the Books [Common](javascript:void(0);) Stock [Company](javascript:void(0);) Database

[Company](javascript:void(0);) Desktop [Company](javascript:void(0);) Profile [Compensatory](javascript:void(0);) Time Completed Project [accounting](javascript:void(0);) method [Consolidated](javascript:void(0);) Batch Control [Account](javascript:void(0);) Control Account for [Subledgers](javascript:void(0);) [Conversion](javascript:void(0);) Rate [Corporation](javascript:void(0);) Cost [Accounting](javascript:void(0);) Cost Center [Overrides](javascript:void(0);) Cost Center [Segments](javascript:void(0);) Cost of Goods [Manufactured](javascript:void(0);) Cost of [Goods](javascript:void(0);) Sold Cost Plus [project](javascript:void(0);) [CPRS](javascript:void(0);) [Credit](javascript:void(0);) [Currencies](javascript:void(0);) [Currency](javascript:void(0);) Rate Type [Currency](javascript:void(0);) Rates [Currency](javascript:void(0);) Table [Current](javascript:void(0);) Assets Current [Liabilities](javascript:void(0);) [Custom](javascript:void(0);) (and Local) Taxes [Customization](javascript:void(0);) Directory [Customize](javascript:void(0);) User Interface [Database](javascript:void(0);) [Database](javascript:void(0);) ID Date [Matching](javascript:void(0);) [Debit](javascript:void(0);) Decimal Places for [Quantity](javascript:void(0);) [Deduction](javascript:void(0);) Default Closing [Account](javascript:void(0);) Default [Currency](javascript:void(0);) [Default](javascript:void(0);) Hours [Default](javascript:void(0);) Rate Type Default [Source](javascript:void(0);) Code [Defining](javascript:void(0);) a Source Journal Defining [Meaningful](javascript:void(0);) Account Number Segments Delimiter [Character](javascript:void(0);) [Depreciation](javascript:void(0);) Detail and [Consolidated](javascript:void(0);) Posting Options [Detailed](javascript:void(0);) Batch [Details](javascript:void(0);) [Direct](javascript:void(0);) Labor Costs [Distribution](javascript:void(0);) Accounts [Distribution](javascript:void(0);) Code [Distribution](javascript:void(0);) Set [Dividend](javascript:void(0);) [Drilldown](javascript:void(0);) [Earning/Deduction](javascript:void(0);) [Earning/Deduction](javascript:void(0);) Frequencies **[Earnings](javascript:void(0);)** Edit [Imported](javascript:void(0);) Entries [Effective](javascript:void(0);) Date [Employee](javascript:void(0);) History [Employee](javascript:void(0);) Level Security [Employee](javascript:void(0);) Selection List **[EMU](javascript:void(0);)** [Equity](javascript:void(0);) Euro [Conversion](javascript:void(0);) Rates Euro [Currency](javascript:void(0);) Euro [Option](javascript:void(0);) [Exchange](javascript:void(0);) Gain or Loss [Exchange](javascript:void(0);) Rate Expense [Reimbursement](javascript:void(0);) [Expenses](javascript:void(0);) **[Exporting](javascript:void(0);)** Factory [Overhead](javascript:void(0);) [Federal](javascript:void(0);) and State Taxes [Field](javascript:void(0);) Financial [Statements](javascript:void(0);) [Finder](javascript:void(0);) Fiscal [Calendar](javascript:void(0);) Fiscal [Periods](javascript:void(0);) [Fiscal](javascript:void(0);) Sets [Fiscal](javascript:void(0);) Year Fixed [Assets](javascript:void(0);) Fixed Price [project](javascript:void(0);) FOB [Point](javascript:void(0);) Force Listing of [Batches](javascript:void(0);)

[Foreign-currency](javascript:void(0);) Bank [Functional](javascript:void(0);) Currency [Functional](javascript:void(0);) Currency Code [Functional-Currency](javascript:void(0);) Equivalent [Future](javascript:void(0);) Order G/L [Batch](javascript:void(0);) G/L Options -- [Account](javascript:void(0);) tab G/L Options -- [Company](javascript:void(0);) tab General Ledger [Account](javascript:void(0);) [Gross](javascript:void(0);) Pay [Gross](javascript:void(0);) Profit on Sales [History](javascript:void(0);) [Imported](javascript:void(0);) Account Data [Imported](javascript:void(0);) Batches [Importing](javascript:void(0);) [Income](javascript:void(0);) Income [Statement](javascript:void(0);) [Information](javascript:void(0);) in G/L Accounts [Integration](javascript:void(0);) Access Pack [Integrity](javascript:void(0);) Check [Inventory](javascript:void(0);) [Invoice](javascript:void(0);) Type [Journal](javascript:void(0);) [Journal](javascript:void(0);) Entry Labor Hours [Percentage](javascript:void(0);) Complete accounting method [LanPak](javascript:void(0);) Last Run [Date](javascript:void(0);) Last Year [Information](javascript:void(0);) [Ledger](javascript:void(0);) [Level](javascript:void(0);) [Liabilities](javascript:void(0);) Local and Other [Custom](javascript:void(0);) Taxes Lock [Budget](javascript:void(0);) Sets (1-5) [Long-Term](javascript:void(0);) Liabilities [Lookup](javascript:void(0);) Table [Macro](javascript:void(0);) Maintain [Quantities](javascript:void(0);) Options [Manual](javascript:void(0);) Check [Matching](javascript:void(0);) Concept [Menu](javascript:void(0);) Bar [Miscellaneous](javascript:void(0);) Charge [Multicurrency](javascript:void(0);) Accounting [Multicurrency](javascript:void(0);) Bank [Multicurrency](javascript:void(0);) Fiscal Sets [Multicurrency](javascript:void(0);) G/L Accounts [Multicurrency](javascript:void(0);) G/L Option Net [Pay](javascript:void(0);) No [Users](javascript:void(0);) Normal [\(Account\)](javascript:void(0);) Balance [Number](javascript:void(0);) of Fiscal Periods [Optional](javascript:void(0);) Fields [Original](javascript:void(0);) Invoice Override [Segments](javascript:void(0);) [Overtime](javascript:void(0);) Rate Multiplier Overtime [Schedule](javascript:void(0);) [Owner](javascript:void(0);) Equity [Partnership](javascript:void(0);) Pay [Factors](javascript:void(0);) [Payroll](javascript:void(0);) Class Codes Payroll [Distribution](javascript:void(0);) Accounts Period Minimum and Period [Maximum](javascript:void(0);) [Periods](javascript:void(0);) Per Year [Picking](javascript:void(0);) Slip Post in [Specified/All](javascript:void(0);) Currencies [Posting](javascript:void(0);) Posting [Statistics](javascript:void(0);) Posting tab in G/L [Options](javascript:void(0);) [Preferred](javascript:void(0);) Stock Prepaid [Expenses](javascript:void(0);) [Price](javascript:void(0);) List Printing [Scheduled](javascript:void(0);) Reports Printing Source Journal [Definitions](javascript:void(0);) [Profile](javascript:void(0);) ID [Profit](javascript:void(0);) Profit and Loss [Statement](javascript:void(0);) Profit [Center](javascript:void(0);) Programs [\(Applications\)](javascript:void(0);) Project [Percentage](javascript:void(0);) Complete accounting method [Project](javascript:void(0);) Type [Provisional](javascript:void(0);) Fiscal Sets [Provisional](javascript:void(0);) Posting

[Provisional](javascript:void(0);) Posting Journal [Quantities](javascript:void(0);) in G/L Accounts [Quantity](javascript:void(0);) Fiscal Sets [Quarter](javascript:void(0);) With 4 Periods [Quote](javascript:void(0);) Rate [Operation](javascript:void(0);) [Rate](javascript:void(0);) Type [Rates](javascript:void(0);) [Realization](javascript:void(0);) Realized [Exchange](javascript:void(0);) Gain or Loss [Reallocation](javascript:void(0);) Account [Recognized](javascript:void(0);) Exchange Gain or Loss [Reconcile](javascript:void(0);) (Bank) [Record](javascript:void(0);) Record of [Employment](javascript:void(0);) Recurring [Transaction](javascript:void(0);) Remit-to [Location](javascript:void(0);) [Repayment](javascript:void(0);) Deduction [Reported](javascript:void(0);) Tips [Reporting](javascript:void(0);) Currency Restart [Record](javascript:void(0);) Retainage [Accounting](javascript:void(0);) [Retainage](javascript:void(0);) Invoice [Retained](javascript:void(0);) Earnings [Revaluation](javascript:void(0);) [Revaluation](javascript:void(0);) Codes [Revenues](javascript:void(0);) Reversed [Unrealized](javascript:void(0);) Exchange Gain or Loss Salary and [Wages](javascript:void(0);) Salary and Wages [Payable](javascript:void(0);) Account [Sales](javascript:void(0);) [Sales](javascript:void(0);) Table Sample Account [Segments](javascript:void(0);) [Schedule](javascript:void(0);) Code [Schedule](javascript:void(0);) Reports Schedule [Transactions](javascript:void(0);) [Script](javascript:void(0);) [Security](javascript:void(0);) Group Segment Codes [Validation](javascript:void(0);) [Selection](javascript:void(0);) List [Service](javascript:void(0);) Years [Services](javascript:void(0);) [Session](javascript:void(0);) Date [Settlement](javascript:void(0);) Rate Settling [Transactions](javascript:void(0);) [Shareholders](javascript:void(0);) [Shareholders'](javascript:void(0);) Equity Shift [Differential](javascript:void(0);) Rate Shift [Differential](javascript:void(0);) Schedule [Ship-Via](javascript:void(0);) Code Sick [Time](javascript:void(0);) Sole [Trader](javascript:void(0);) [Source](javascript:void(0);) Codes Source [Currency](javascript:void(0);) Source [Document](javascript:void(0);) Source Journal [Profiles](javascript:void(0);) Source Journals and [Consolidated](javascript:void(0);) Transactions [Specific](javascript:void(0);) User [Spread](javascript:void(0);) [Standard](javascript:void(0);) Project style [Standing](javascript:void(0);) Order [Statement](javascript:void(0);) of Retained Earnings **[Status](javascript:void(0);)** [Stock](javascript:void(0);) [Subsidiary](javascript:void(0);) Ledger Surtax [Multiplier](javascript:void(0);) [Suspense](javascript:void(0);) Account System [Database](javascript:void(0);) Tax [Authorities](javascript:void(0);) Tax [Classes](javascript:void(0);) Tax [Groups](javascript:void(0);) Tax [Tables](javascript:void(0);) Template [\(employee](javascript:void(0);) setup) Time And [Materials](javascript:void(0);) projects **[Timecards](javascript:void(0);)** Tip [Disbursement](javascript:void(0);) Total Cost [Percentage](javascript:void(0);) Complete accounting method [Transaction](javascript:void(0);) Rate Type Trial [Balance](javascript:void(0);) [Type](javascript:void(0);) UI [Profile](javascript:void(0);) ID

UI Profile [Maintenance](javascript:void(0);) [Unrealized](javascript:void(0);) Exchange Gain or Loss User [Authorization](javascript:void(0);) User [Record](javascript:void(0);) [Vacation](javascript:void(0);) Time Wage [Bracket](javascript:void(0);) Table Wage [Garnishment](javascript:void(0);) Web [Desktop](javascript:void(0);) [Withdrawal](javascript:void(0);) Workers' [Compensation](javascript:void(0);) Code [Worksheet](javascript:void(0);) Years of [Fiscal](javascript:void(0);) Sets Years of [Transaction](javascript:void(0);) Detail

# <span id="page-29-0"></span>Print Setup (File menu)

Use this command to select a printer. You can use the default printer, or select a different one from the list of installed printers.

For more information about printer options, see the Microsoft Windows documentation.

# <span id="page-30-0"></span>Close (File Menu)

Use this command to close the open form.

**Shortcuts:** Alt + F4 keys or Close button

## <span id="page-31-0"></span>Tax Services Security

The following Tax Services tasks can be assigned to users:

- **Maintain Tax Information** Edit tax forms.
- **Print Tax Tracking Report** Print the Tax Tracking report.
- **Import Tax Services Data** Import data if access to maintain tax information has been granted.
- **Export Tax Services Data** Export data if access to maintain tax information has been granted.

# **Tax Authorities Field List**

Tax Authority / [Description](javascript:void(0);)

#### **Profile tab**

**[Allow](javascript:void(0);) Tax in Price** Last [Maintained](javascript:void(0);) [Maximum](javascript:void(0);) Tax Allowable No Tax [Charged](javascript:void(0);) Below [Report](javascript:void(0);) Level Report Tax on [Retainage](javascript:void(0);) Document Tax [Base](javascript:void(0);) **Tax [Reporting](javascript:void(0);) Currency** 

#### **Accounts tab**

[Expense](javascript:void(0);) Account Expense [Separately](javascript:void(0);) [Recoverable](javascript:void(0);) Rate [Recoverable](javascript:void(0);) Tax Account **Tax Liability [Account](javascript:void(0);)** Tax [Recoverable](javascript:void(0);)

# Tax Classes Field List

[Class](javascript:void(0);) Type **[Exempt](javascript:void(0);) Tax [Authority](javascript:void(0);) [Transaction](javascript:void(0);) Type** 

# Tax Rates Field List

Last [Maintained](javascript:void(0);) Tax Authority / [Description](javascript:void(0);) **[Transaction](javascript:void(0);) Type** 

# Tax Groups Field List

**Tax [Authority](javascript:void(0);) [Description](javascript:void(0);) (of Tax Group)** Last [Maintained](javascript:void(0);) **[Surtax](javascript:void(0);) Surtax [Authority](javascript:void(0);) Surtax on [Authority](javascript:void(0);) [Taxable](javascript:void(0);)** Tax [Calculation](javascript:void(0);) Method Tax [Group](javascript:void(0);) **Tax [Reporting](javascript:void(0);) Currency** Tax [Reporting](javascript:void(0);) Rate Type **[Transaction](javascript:void(0);) Type** 

# <span id="page-36-0"></span>Tax Authorities Report

The Tax Authorities report lists the tax authorities defined for your company.

# **When to print**

After you add, change, or delete tax authority records.

**To print the Tax [Authorities](#page-19-0) report**

# **Information printed on this report**

- The authority code and description.
- The base on which sales tax is calculated (Tax Base).

The retainage tax base is the amount before included taxes used as the base for calculating the tax on retainage at the time the retainage is invoiced.

- Whether tax is reported at the invoice level (Tax Tracking).
- Whether tax can be included in the item price (Allow Tax in Price).
- The tax reporting currency (only for a multicurrency accounting system).
- The minimum tax cutoff (No Tax Charged Below).
- The maximum tax allowable.
- Whether tax is recoverable, and if so, the recoverable rate and Recoverable Tax account.
- Whether tax is expensed separately, and if so, the Expense account.
- The date the record was last changed.
- The Tax Liability account.
- •The tax amount.

The retainage tax amount is the amount of tax for the retainage document.

Whether to report tax on retainage documents at the time of retainage, or at the time of the original document, or not at all.

## <span id="page-38-0"></span>Tax Classes Report

The Tax Classes report lists the sales or purchases tax classes defined for your company.

You should print this report after you add, change, or delete tax classes.

**To print the Tax [Classes](#page-20-0) report**

- The authority code and description.
- The class types (Customer and Item, or Vendor and Item).
- For each class type, a list of tax classes. Each class is identified by its code and description.
- The exempt status.

## <span id="page-39-0"></span>Tax Rates Report

The Tax Rates report lists the tax rates defined for your company's sales and purchases.

You should print this report after you add, change, or delete tax rates.

**To print the Tax Rates [report](#page-22-0)**

- The authority code.
- The tax classes (Customer and Item, or Vendor and Item). Each class is identified by its code and description.
- The tax rates for each combined customer-item class, or each combined vendor-item class.

## <span id="page-40-0"></span>Tax Groups Report

The Tax Groups report lists the tax groups defined for your company.

You should print this report after you add, change, or delete tax groups.

**To print the Tax [Groups](#page-21-0) report**

- The group code and description.
- The tax calculation method (Summary or Detail).
- A list of tax authorities in the group, giving their codes and descriptions, and indicating whether their taxes are taxable (that is, taxable, surtax, and surtax on authority).
- $\bullet$  The tax [reporting](javascript:void(0);) currency.
- $\bullet$  The tax [reporting](javascript:void(0);) rate type.

# <span id="page-41-0"></span>Tax Tracking Report

This report provides a complete listing of tax amounts charged for taxable transactions, since the last date on which tax information was reported and cleared. Use this report to:

- Complete reports required by government, such as for goods and services or value-added taxes, and as supporting documentation for such reports.
- Reconcile general ledger accounts.

You should print this report when you need tax information, or at the end of reporting periods when you want to submit the information to tax authorities.

**To print the Tax [Tracking](#page-23-0) report**

- Source currency code.
- Customer currency code.
- Tax reporting currency code.
- Tax authority code.
- For each transaction, the customer or vendor number and name, transaction date, transaction source code (originating program and transaction type), transaction number, invoice amount, tax base, and tax amount.
- Customer totals as of the selected date or fiscal year and period (in customer/vendor, functional, or tax reporting currency).
- Authority totals as of the selected date or fiscal year and period (in customer/vendor, functional, or tax reporting currency).

A summary of totals, by tax authority, for the date or fiscal year and period.

# **Delete Tax Authorities**

**[Before](javascript:void(0);) you start**

### **To delete a tax authority:**

- 1. Open Common Services > Tax Services > Tax Authorities.
- 2. Using the Finder, select the code you wish to delete.
- 3. Click Delete.

All tax rates and classes for this authority code will also be deleted.

# **Delete Tax Classes**

**[Before](javascript:void(0);) you start**

### **To delete a tax class:**

- 1. Open Common Services > Tax Services > Tax Classes.
- 2.Select the line to delete.
- 3. Click Delete.

All tax rates for this class for this authority will also be deleted.